## Calisto<sup>®</sup> 620

Bluetooth Wireless Speakerphone + Bluetooth USB Adapter

Designed in Santa Cruz, California

## **QUICK START GUIDE**

plantronics.

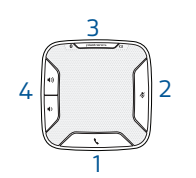

1 **Call button**

Answer or end a PC or Mobile call 1 short key press Answer a 2nd call while on a call 1 short key press ends 1st call, 2nd short key press answers 2nd call

2 **Mute microphone button**

Mute mic 1 short key press mutes; Mute LED turns solid red Unmute mic 1 short key press unmutes; Mute LED turns off

### 3 **Pairing**

Flashing red/blue In pairing mode Solid blue Paired successfully; times out after 10 minutes

### 4 **Volume up, Volume down**

Increase/decrease volume Press up/down volume buttons Ringer volume Press volume up/down keys while no call is active

88530--02 (07-12)

## 1 **Speakerphone** Charge

Charge of a minimum of 30 minutes needed for complete

setup. The speakerphone can be charged with a wall charger or with a USB cord and your PC. The power LED on the speakerphone will be solid red when charging and off when fully charged.

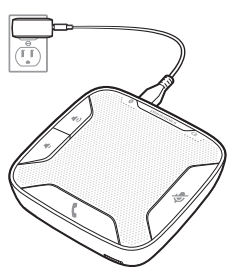

### A full charge with a wall charger will take approximately 1 ½ hours.

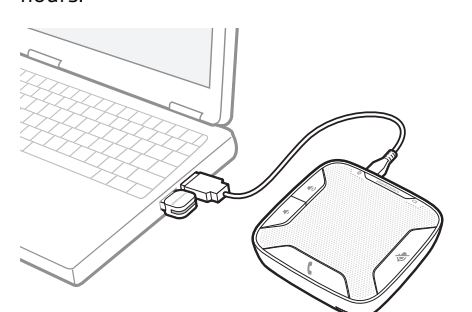

A full charge with a USB cord and your PC will take approximately 2 ½ hours.

**NOTE** *To charge the speakerphone with the USB cable and PC, the PC must be on and in an active state (not standby). See the complete user guide at* 

**http://docs.plantronics.com/calisto-620**

Turn speakerphone off when not in use to save battery power.

2 **PC** Connect and Call

**1** Insert the Bluetooth USB adapter into the PC.

## **Mobile Phone** Connect and Call

**NOTE** *For best results plug directly into PC and not a hub or*

*docking station.*

The speakerphone and USB adapter are pre-paired and will connect automatically when USB adapter is connected to the PC and the speakerphone is powered on and in range of the

PC.

**2** Slide the power switch on the speakerphone to the "On" position.

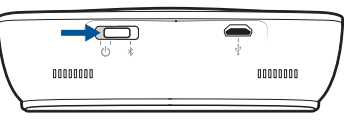

The LED on the USB adapter will flash and then turn solid blue when the speakerphone is connected to the Bluetooth adapter.

**3** Load Plantronics Enterprise software by visiting **plantronics.com/software** and click on the download button.

**4** Check your audio settings, as necessary. Confirm the speaker and microphone settings for your PC softphone are set to **Plantronics BT300C**.

### **Windows 7**

Go to Control Panel -> Sound-> Playback tab, and set the Plantronics BT300C device as both the Default Communications Device and the Default Audio Device. In the Playback tab, this is indicated by the green checkmark.

### **Windows XP**

Go to Control Panel -> Sounds and Audio Devices, and in the

# Calisto<sup>®</sup> 620

Audio tab set the Plantronics BT300C for both the Sound playback and Sound recording sections. In the Voice tab, select the Plantronics BT300C item for both the Voice playback and Voice recording sections.

- **5** Make a test call from your computer softphone. During an active call, the Bluetooth USB adapter will flash blue.
- **6** End the call by pressing the speakerphone call button.

**1** Ensure your speakerphone is fully charged. Place the speakerphone in pairing mode by pressing and holding the power button to the RIGHT until the Bluetooth pairing LED flashes RED/BLUE.

**NOTE** *If you don't see the red and blue flash, slide the power button all the way LEFT to turn speakerphone off. Then press and hold the power button again until you see the red and blue flash.*

### The speakerphone will stay in pairing mode for ten minutes.

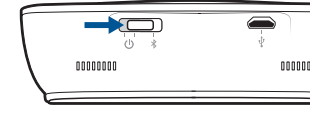

**2** Place Bluetooth mobile phone into search mode. Select **Calisto 620** from the list of devices found.

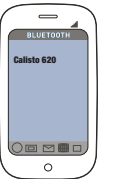

**3** If prompted by your mobile phone for a passcode enter **0000**. The LED will stop flashing when your speakerphone and phone are successfully paired.

**4** Make a test call from your mobile phone.

**5** End the call by pressing the speakerphone call button.

## **Bluetooth Connection** To Re-Pair USB adapter

- In the event the USB adapter and speakerphone become unpaired.
- **1** Start with the speakerphone powered off.
- **2** Remove the Bluetooth USB adapter.
- **3** Place the speakerphone in pairing mode by pressing and holding the power button to the RIGHT until the Bluetooth pairing LED flashes BLUE/RED.
- **4** Insert the Bluetooth USB adapter into your PC USB port. The LED will flash and then turn solid blue to indicate the speakerphone is connected to the Bluetooth USB adapter.
- **5** Speakerphone will exit pairing mode. See the complete user guide at **http://docs.plantronics.com/calisto-620** The speakerphone wireless range is 10m/33feet

## **NEED MORE HELP?**

**Product support** http://www.plantronics.com/support

**Online user guide** http://docs.plantronics.com/calisto-620

Bluetooth Wireless Speakerphone + Bluetooth USB Adapter

Designed in Santa Cruz, California

## **GUIA DE INÍCIO RÁPIDO**

plantronics.

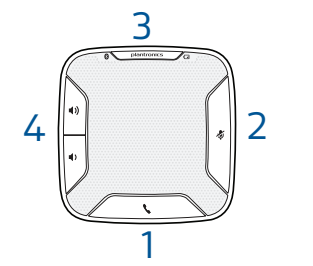

### 1 **Botón de llamada** Contestar o finalizar una llamada de PC o teléfono celular 1 pulsación breve Responda una 2da llamada mientras transcurre la llamada 1 pulsación breve finaliza la 1era llamada, la 2da pulsación breve contesta la 2da llamada

### 2 **Botón Silencio del micrófono**

Silenciar micrófono 1 pulsación breve silencia, el LED de silenciar se vuelve rojo sin parpadeo Quitar silencio al micrófono 1 pulsación breve quita el silencio, el LED de silenciar se apaga

### 3 **Emparejamiento**

The internal wireless radio operates within the guidelines found in radio frequency safety standards and recommendations, which reflect the consensus of the scientific community. Independent studies have shown that the internal wireless radio is safe for use by consumers. Visit plantronics.com for more information

Parpadeo rojo/azul En modo emparejamiento Azul sin parpadeo Emparejado exitoso, expira después de 10 minutos

### 4 **Subir y bajar el volumen**

Aumentar/disminuir el volumen Presionar botones para subir/bajar el volumen Volumen del timbre Presionar teclas para subir/bajar el volumen mientras no hay llamadas activas

## 1 **Teléfono con altavoz**

Cargar

### Se requiere una carga de un mínimo de 30 minutos para la configuración completa.

Se puede cargar el altavoz con un cargador de pared o un cable USB y su PC. El LED de encendido del altavoz tendrá una luz roja continua cuando se esté cargando y estará apagado cuando la carga esté completa.

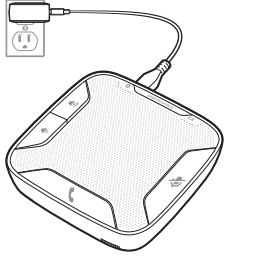

### Una carga completa con un cargador de pared tardará aproximadamente 1 ½ horas.

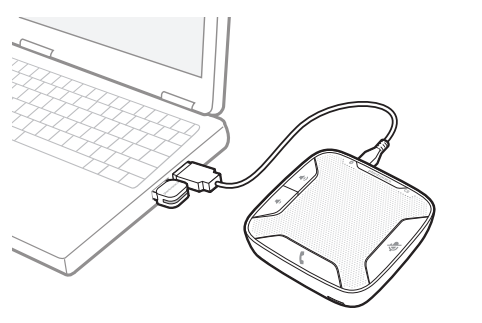

©2012 Plantronics, Inc. All rights reserved. Plantronics and Calisto are trademarks or registered trademarks of Plantronics, Inc. The Bluetooth trademark is owned by Bluetooth SIG, Inc. and any use of the mark by Plantronics, Inc. is under license. Microsoft, Lync, Windows, and Windows XP are regis trademarks of Microsoft Corporation in the US and other countries.

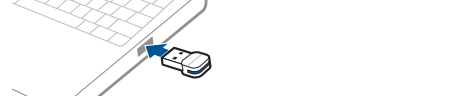

Una carga completa con un cable USB y su PC tardará aproximadamente 2 ½ horas.

**NOTA** *Para cargar el altavoz con el cable USB y la PC, esta debe estar encendida y en estado activo (no en espera). Consulte la guía completa del usuario en*  **http://docs.plantronics.com/calisto-620**

Apague el altavoz cuando no esté en uso para ahorrar energía.

2 **PC** Conecte y llame

### **1** Inserte el adaptador Bluetooth USB en la PC.

**NOTA** *Para obtener mejores resultados, enchufe directamente en la PC y no en un concentrador o estaciones de conexión.*

El altavoz y el adaptador USB están emparejados previamente y se conectarán de manera automática cuando el adaptador USB esté conectado a la PC y el altavoz esté encendido y en rango de la PC.

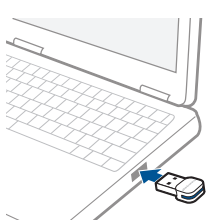

**2** Deslice el interruptor de encendido del altavoz a la posición "Encendido".

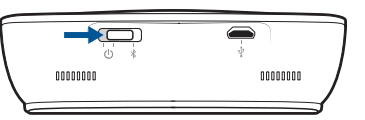

El LED del adaptador USB parpadeará y luego se volverá de un azul sin parpadear cuando el altavoz esté conectado al adaptador Bluetooth.

**3** Para cargar el software de Plantronics visite **plantronics.com/software** y haga clic en el botón de descarga.

**4** Revise su configuración de audio según sea necesario. Confirme que los ajustes de la bocina y el micrófono para su teléfono de PC estén configurados en **Plantronics BT300**.

### **Windows 7**

Vaya a Panel de control -> Sonido-> Reproducción y configure el dispositivo Plantronics BT300 como Dispositivo de comunicaciones predeterminado y Dispositivo de audio predeterminado. En la ficha Reproducción, esto se indica con una marca de verificación verde.

### **Windows XP**

Vaya a Panel de control -> Sonidos y dispositivos de audio, y en la ficha Audio configure Plantronics BT300 para Reproducción de sonido y Grabación de sonido. En la ficha Voz, seleccione el elemento Plantronics BT300 para las secciones de Reproducción de voz y Grabación de voz.

**5** Haga una llamada de prueba desde su teléfono de PC. Durante una llamada activa, el adaptador USB Bluetooth parpadeará en color azul.

### **6** Finalice la llamada presionando el botón de llamada.

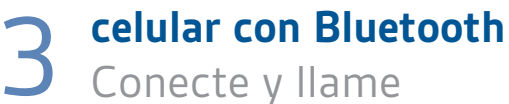

**1** Asegúrese de que su altavoz esté completamente cargado. Coloque el altavoz en modo de emparejamiento al mantener presionado el botón de encendido a la DERECHA hasta que el LED de emparejamiento de Bluetooth parpadee en ROJO/AZUL.

**NOTA** *Si no ve el parpadeo rojo y azul, deslice el botón de encendido hasta el extremo IZQUIERDO, para apagar el altavoz. Luego presione y mantenga presionado el botón de encendido nuevamente hasta que vea un parpadeo rojo y azul.*

El altavoz permanecerá en modo de emparejamiento durante diez minutos.

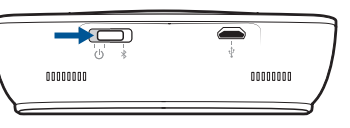

**2** Coloque el teléfono móvil Bluetooth en el modo búsqueda. Seleccione **Calisto 620** de la lista de dispositivos encontrados.

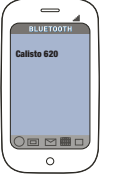

**3** Si su teléfono celular le solicita ingresar una contraseña, ingrese **0000**. La luz LED dejará de parpadear cuando el altavoz y el teléfono se hayan emparejado correctamente. **4** Haga una llamada de prueba desde su teléfono celular. **5** Finalice la llamada presionando el botón de llamada.

### **Conexión Bluetooth**

Volver a emparejar a través de adaptador USB

En caso de que el adaptador USB y el altavoz dejen de estar emparejados.

- **1** Empiece con el altavoz apagado.
- **2** Extraiga el adaptador USB Bluetooth.
- **3** Coloque el altavoz en modo de emparejamiento al mantener presionado el botón de encendido a la DERECHA hasta que el LED de emparejamiento de Bluetooth parpadee en AZUL/ROJO.

**4** Inserte el adaptador USB Bluetooth directamente en el puerto USB de la PC. La luz LED parpadeará y luego se mantendrá de color azul sin parpadear para indicar que el auricular está conectado al adaptador USB Bluetooth.

- **5** El altavoz saldrá del modo de emparejamiento. Consulte la guía completa del usuario en
- **http://docs.plantronics.com/calisto-620** El alcance inalámbrico del altavoz es de 10 m / 33 pies

## **¿NECESITA MÁS AYUDA?**

**Asistencia para productos**

- http://www.plantronics.com/support
- **Guía del usuario en línea** http://docs.plantronics.com/calisto-620

#### **Declaration of Conformity**

We Plantronics, 345 Encinal Street, Santa Cruz, California, 95060 USA (800) 544-4660, declare under our sole responsibility that the product BT300M Adapter complies with Part 15 of the FCC Rules. Operation is subject to the following two conditions: (1) this device may not cause harmful interference, and (2) this device must accept any interference received, including interference that may cause undesired operation.

### **Exposure to RF Radiation**

In order to comply with FCC and IC RF Exposure requirements, the base must be installed and operated such that a minimum separation distance of 20 cm is maintained between the base and all persons during normal operation.

NOTE: Modifications not expressly approved by Plantronics, Inc. could void the user's authority to operate the equipment.

#### **Industry Canada Regulatory Information**

This product meets the applicable Industry Canada technical specifications/Le présent materiel est conforme aux specifications techniques applicable d' Induristrie Canada. This Class B digital apparatus complies with Canadian ICES-003. /Cet appareil numérique de la classe

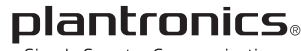

Simply Smarter Communications™

### **Plantronics, Inc.**

345 Encinal Street Santa Cruz, CA 95060

### United States

Please refer to the separate safety instructions for important product safety information prior to installation or use.

Antes de instalar o utilizar el producto, consulte el folleto de instrucciones de seguridad (aparte) para obtener información importante acerca de la seguridad del producto.

Nota a los usuarios:Callisto 620 contiene un altavoz inalámbrico Bluetooth modelo P620S y un dispositivo Bluetooth USB modelo BT300.

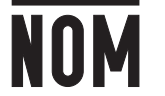